# **VFC SDR Turniersystem**

Leistungsübersicht:

Das automatische Turniersystem wurde entwickelt um den Aufwand für Turnierleiter entscheidend zu reduzieren.

Bei einzelnen SDR Turnieren kann die Rangliste direkt nach dem Turnier online gestellt werden. Bei Turnierserien funktioniert dies ebenfalls gleich, wobei die Gesamtrangliste automatisch nachgeführt wird. Es müssen also keine Ranglisten von Hand nachgeführt werden. Der VFC bietet Standartmässig die Gesamtrangliste (TuPS) an, optional können auch eine Damenrangliste sowie eine C/oL Rangliste erstellt werden. Des Weiteren kann eine Anzahl Streichresultate definiert werden. Der Punkteprozentsatz für das Finalturnier kann auch vom Veranstalter festgelegt werden. Eine Turnierserie kann max. 30 Qualiturniere plus Final enthalten.

Voraussetzung für die Nutzung des automatischen Turniersystems ist die SPORT - Software (www.sport-software.de). Ebenfalls muss beim Verband ein Turnierleiter- Account beantragt werden. Der VFC stellt die Spieler-Datenbank für die SPORT - Software zur Verfügung. Diese kann über http://www.vfc.ch/vfc.php heruntergeladen werden.

Die Datenbank enthält sämtliche lizenzierten Spieler mit Namen, Ligastatus und Lizenznummer.

### **Erläuterungen zur Sport-Software:**

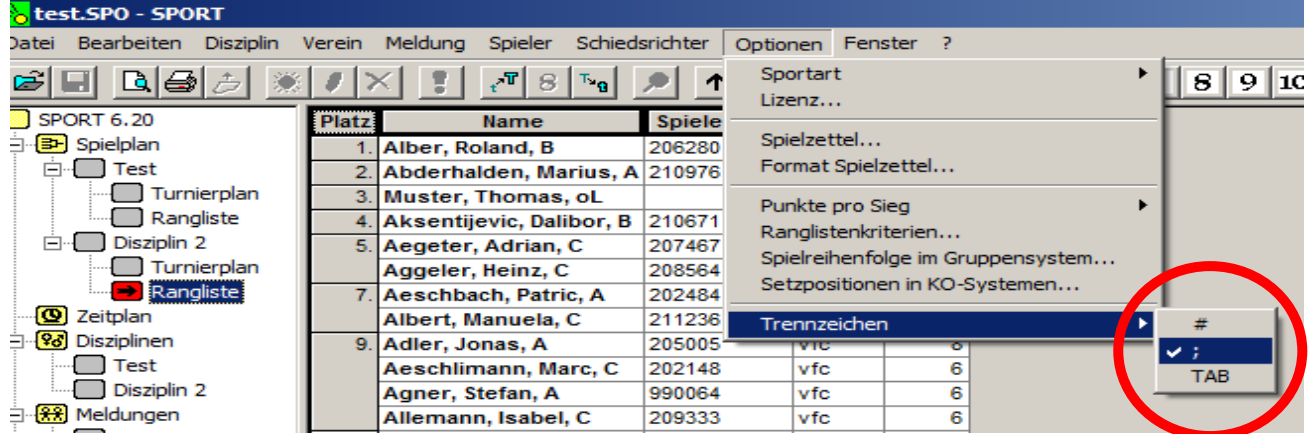

#### **Import der Spieler – Datenbank**

#### Zunächst muss sichergestellt werden, dass das Trennzeichen auf **;** steht.

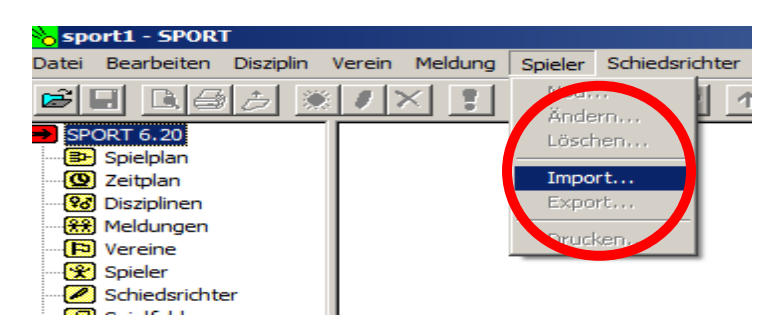

## Jetzt kann die Datenbank importiert werden. Der Import kann je nach Computer bis zu 3 Minuten dauern.

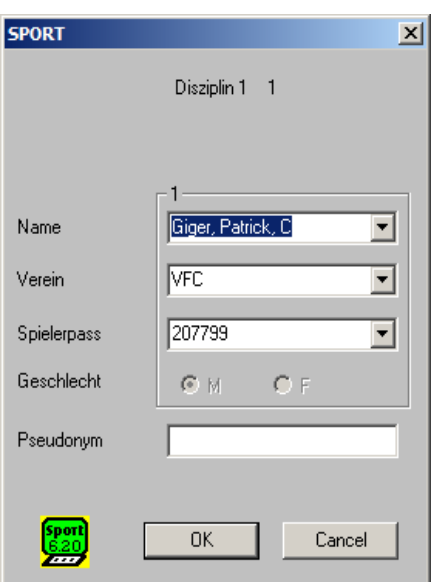

**Meldungen erfassen** 

Nachdem eine Disziplin erstellt wurde können Meldungen erfasst werden. Oben das Beispiel eines lizenzierten Spielers.

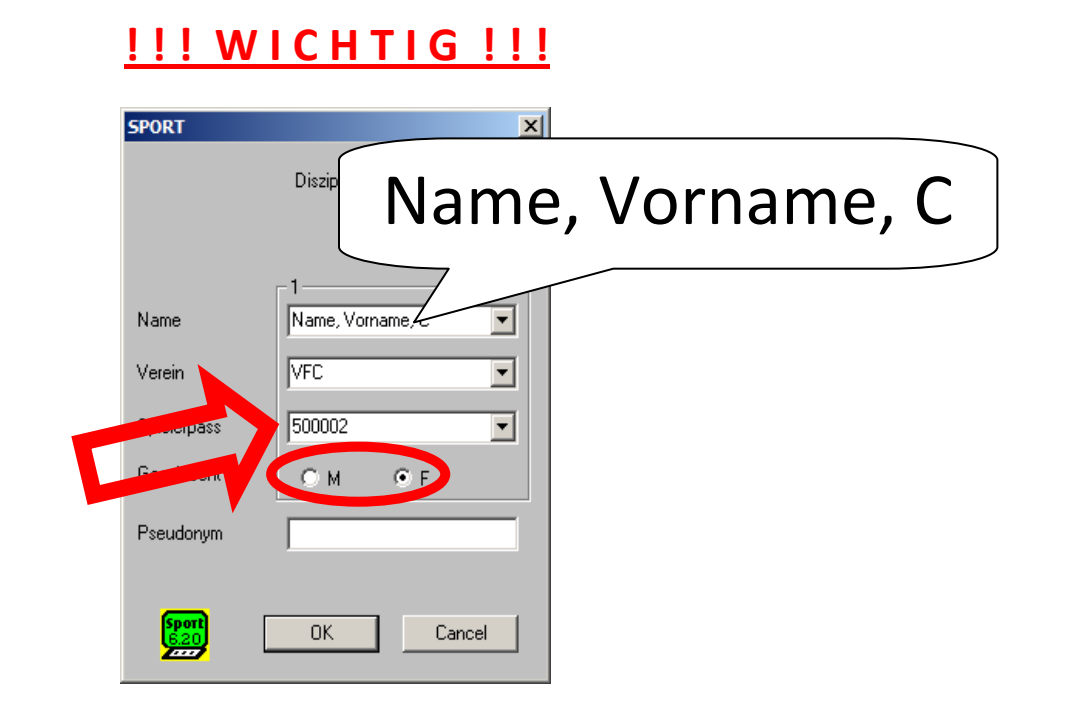

Ein Spieler der keine Lizenz besitzt muss über den Turnierleiter - Account gelöst werden. Und danach wie oben im Bild in der Sportsoftware erfasst werden.

### Eingabe 1: **\*Nachname\* \* Komma\* \* Leerschlag\* \*Vorname\* \*Komma\* \*Leerschlag\* \*C\***

Eingabe2**: Lizenznummer im Feld Spielerpass eingeben** 

Eingabe 3**: Geschlecht auswählen** 

#### **Spieler erfassen über vfc.ch**

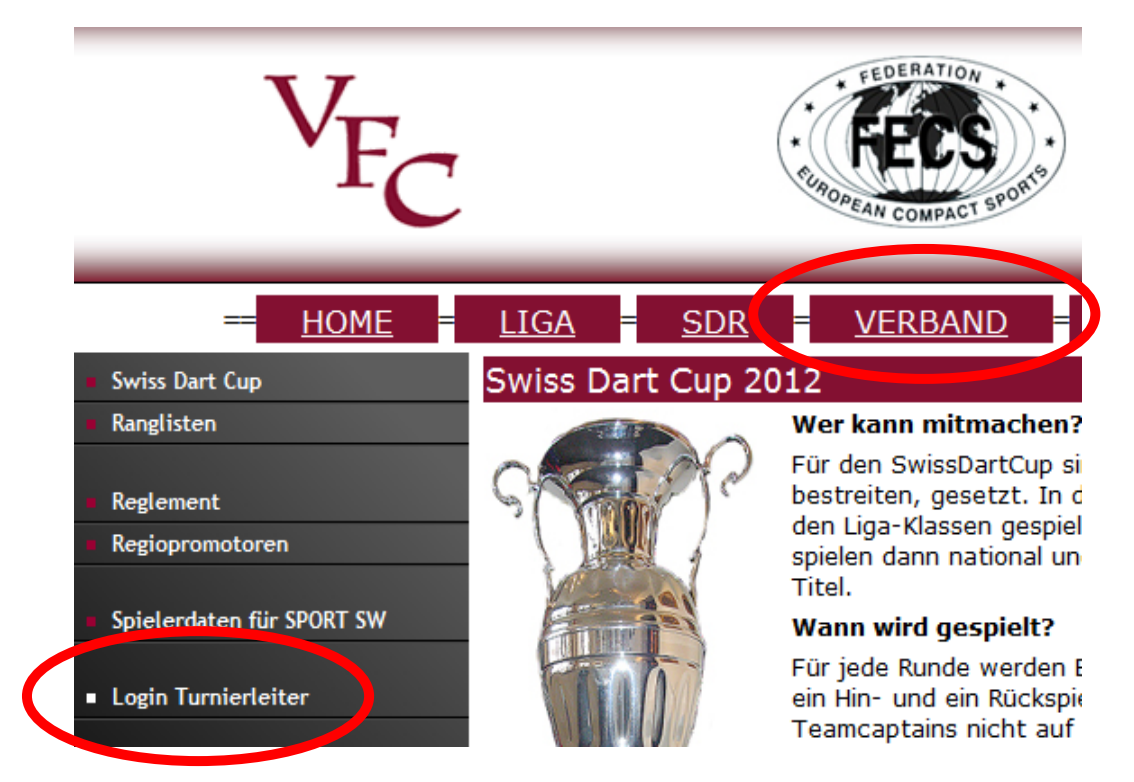

Unter http://www.vfc.ch/admin/tu\_leiter/login.htm Benutzerdaten eingeben.

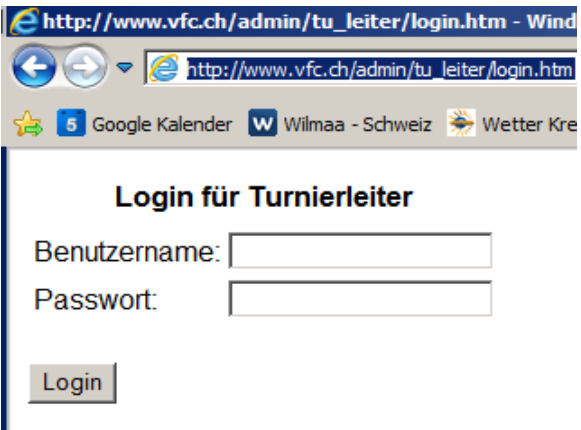

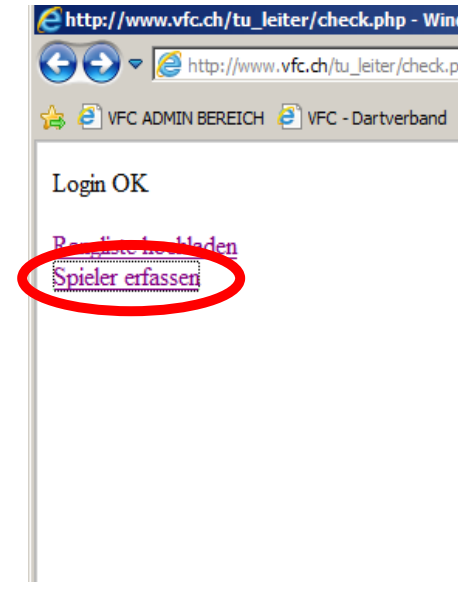

Spieler erfassen anklicken.

## SPIELER ERFASSEN

# Die Felder mit \* müssen zwingend ausgefüllt werden

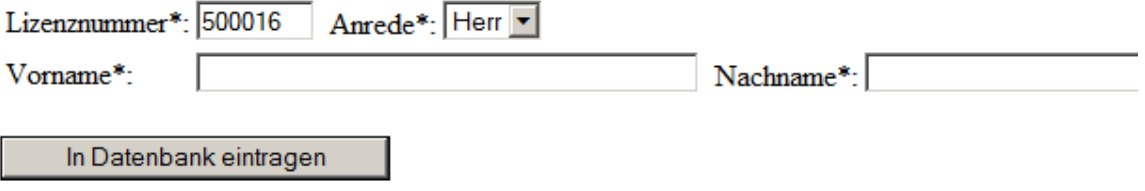

Lizenznummer merken für SPORT – Software und Anrede, Vornamen und Namen eingeben.

# **Export der Rangliste**

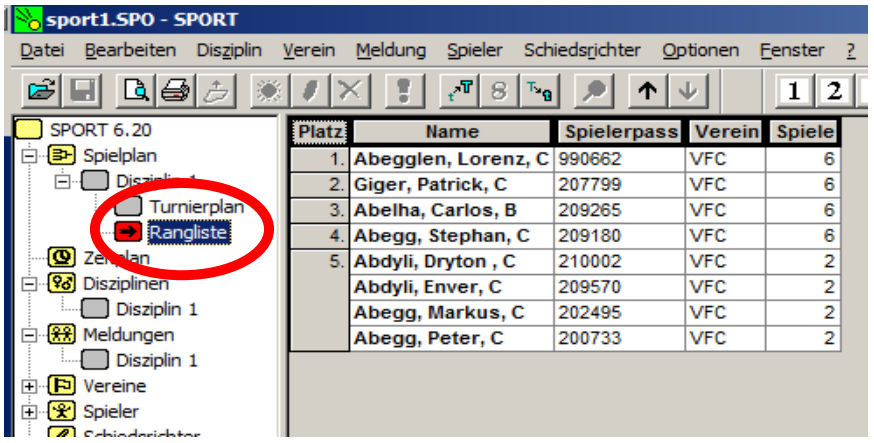

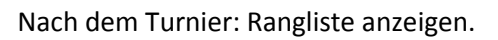

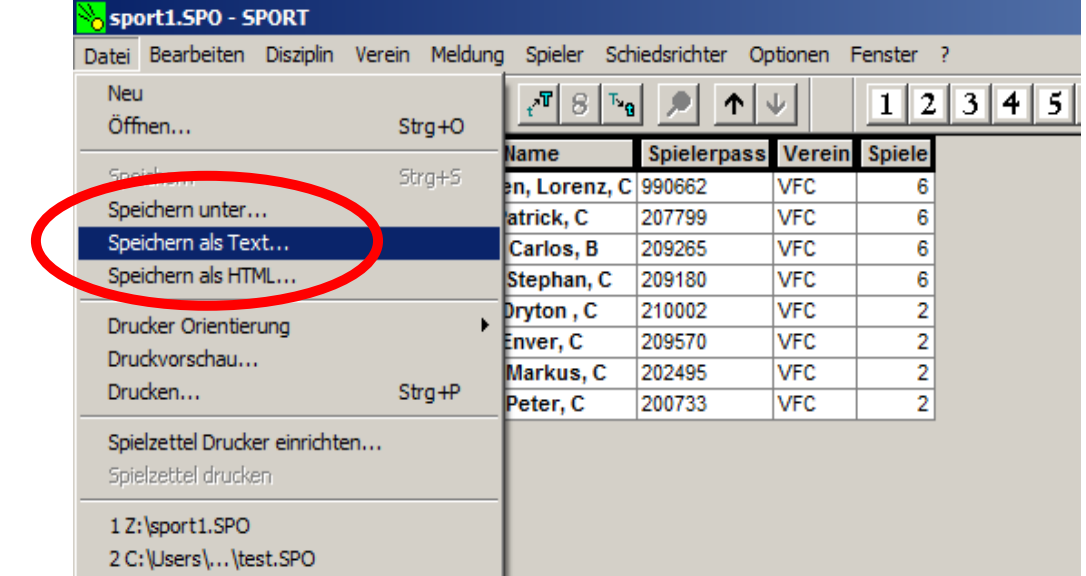

Ranglisten-Datei speichern als Text.

#### **Hochladen der Rangliste**

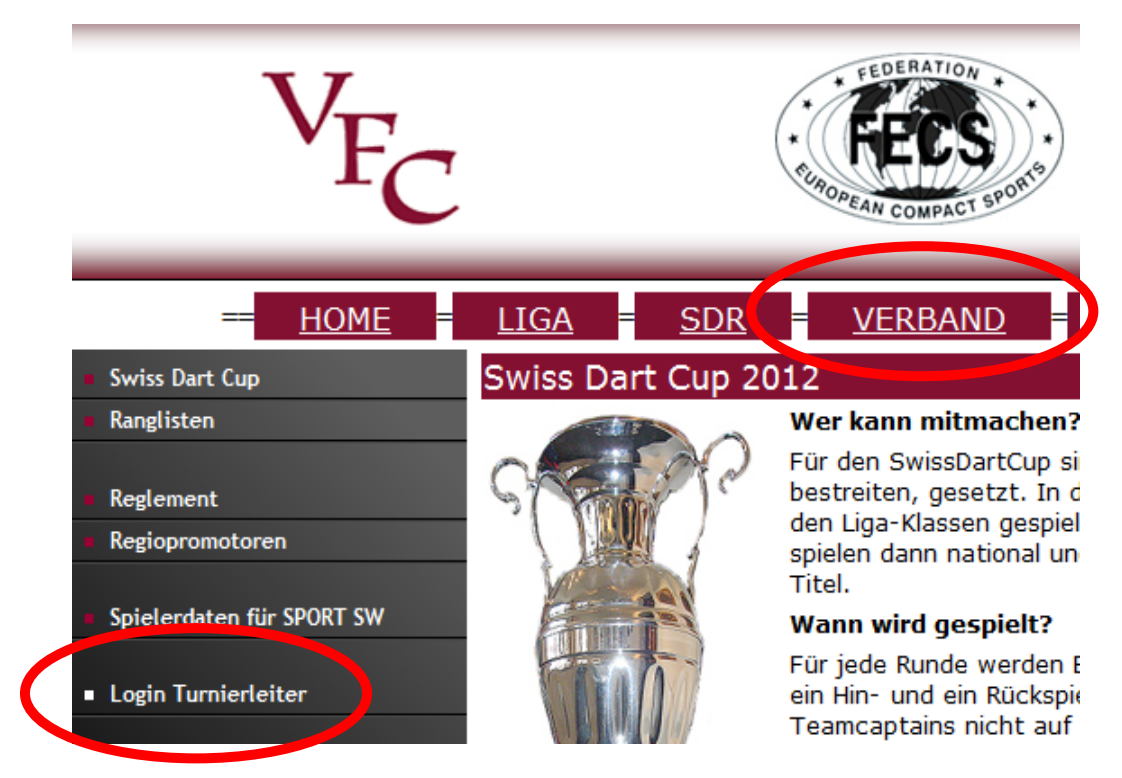

Unter http://www.vfc.ch/admin/tu\_leiter/login.htm Benutzerdaten eingeben.

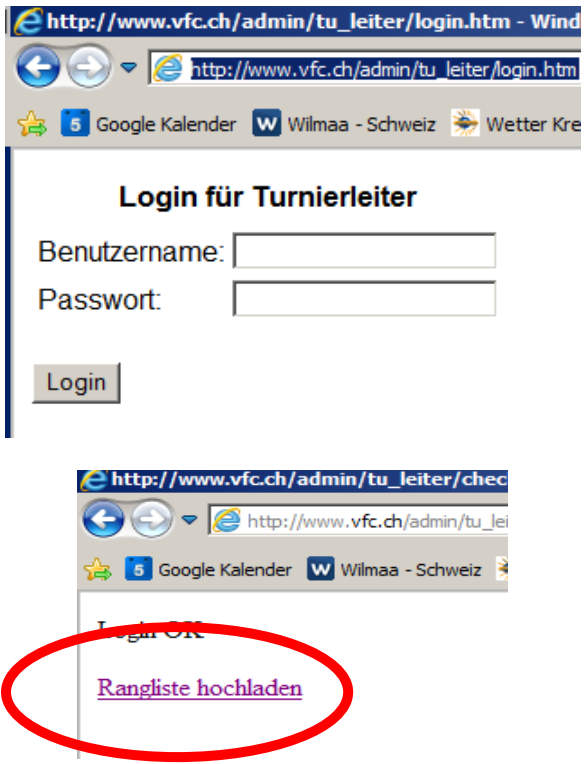

Rangliste hochladen anklicken.

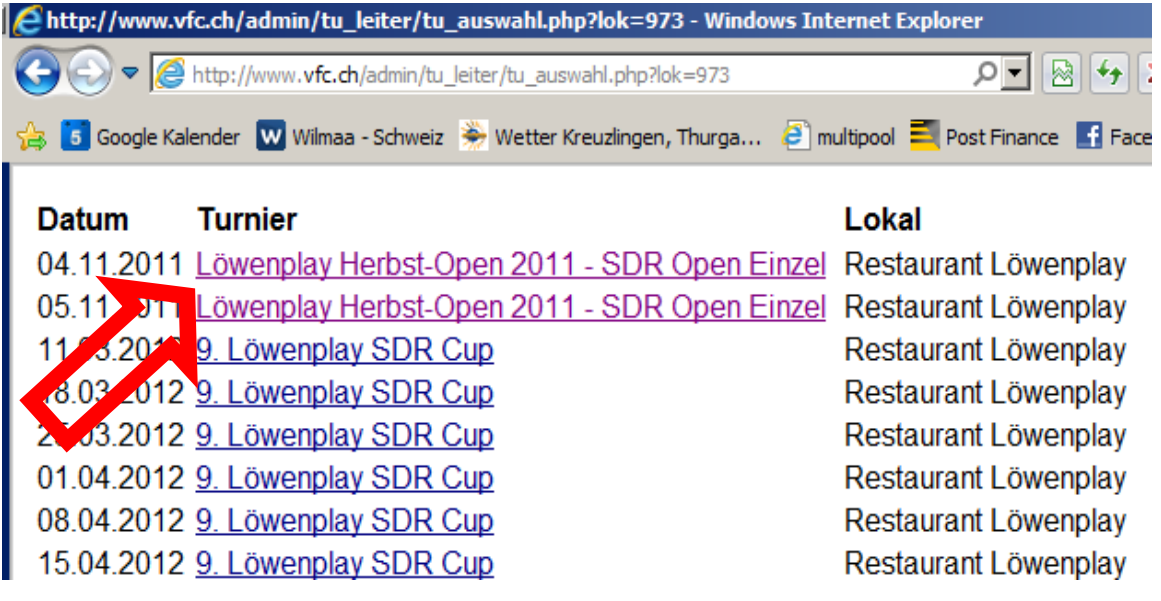

Entsprechendes Turnier anklicken (Im Normalfall das oberste)

**A M C WARRIN DEVERGE FOR C - DOLIVE DOINE WE WIRD OF SUBACK A LEAST RIGHT CARD** 

Turnierserie (nur auswählen wenn das Turnier zu einer Serie gehört)

keine  $\left\vert \mathbf{v}\right\vert$ 

**Upload Rangliste** 

Z:\testrangliste.txt

In Datenbank eintragen

Falls es sich um eine Turnierserie handelt, diese bitte oben auswählen.

Durchsuchen...

Exportierte Datei aus der Sport-Software auswählen und klick auf "In Datenbank eintragen"

Wenn die folgende Meldung erscheint ist die Rangliste bereits online.

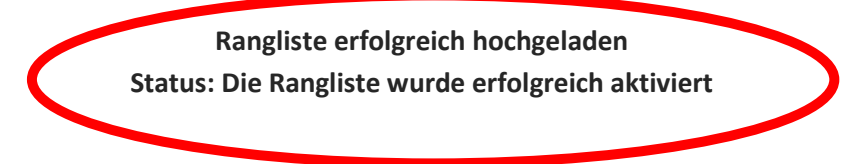

**Bei Problemen wende dich bitte an den Webmaster (webmaster@vfc.ch oder 079 609 56 64)**